# Configurazione dei fattori di scala ltrace sui processori di routing e sulle schede di linea ASR9K per una gestione efficiente della memoria

### Sommario

Introduzione Cosa sono le tracce? Configurazioni per modificare l'utilizzo di ltrace Comportamento predefinito Modifiche alla configurazione Dopo il riavvio Confronto tra fattori di scala diversi Ltrace predefinito Al fattore di scala 8 Al fattore di scala 16 Differenze CLI in 32 e 64 bit su ASR9K Comando a 32 bit Comando a 64 bit **Comando Shell** Come evitare il ricaricamento dello chassis se la riduzione della traccia è necessaria solo sulle RP Domande e risposte

## Introduzione

In questo documento viene descritta la riduzione di traccia con i relativi vantaggi e il compromesso di debugabilità per Aggregation Services Router (ASR) 9K su Cisco IOS® XR.

### Cosa sono le tracce?

Le tracce Lace vengono ampiamente utilizzate in Cisco IOS XR a scopo di debug. Ogni processo in Cisco IOS XR utilizza tracce che vengono archiviate in memoria e quindi consumano memoria man mano che crescono durante il tempo di funzionamento del router.

### Configurazioni per modificare l'utilizzo di ltrace

Cisco IOS XR release 5.3.2 in avanti ha apportato modifiche per fornire opzioni che consentono di modificare l'utilizzo della traccia tramite due ddt:

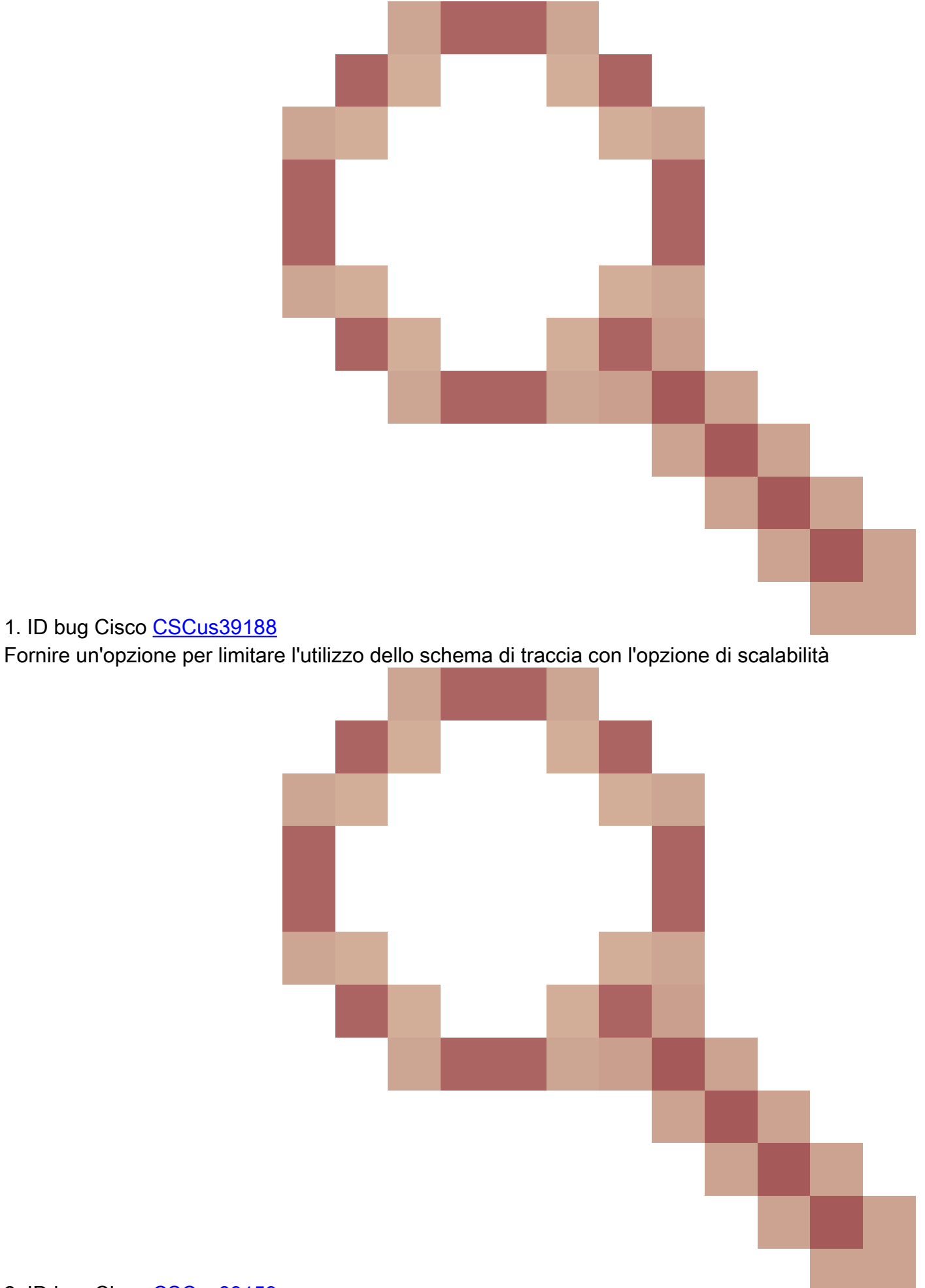

Fornire maggiori dettagli sull'utilizzo della memoria e dettagli in mostra riepilogo memoria

Dopo la configurazione, è necessario eseguire un ricaricamento per rendere effettive le modifiche.

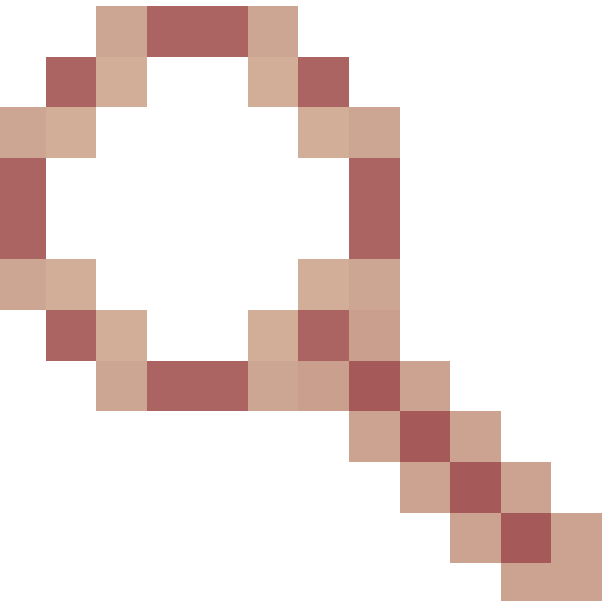

Nota: a causa di DTS, l'ID bug Cisco [CSCuz2580](https://tools.cisco.com/bugsearch/bug/CSCuz22580) il fattore di scala dinamica ltrace non può essere utilizzato nella release 5.3.x in quanto determina un arresto continuo delle schede fabric. Questo comando può essere utilizzato sui router di Cisco IOS XR versione 6.0.x e successive.

### Comportamento predefinito

 $\overline{\mathscr{C}}$ 

Annotare il comportamento predefinito dal punto di vista della traccia sul router ASR9K su Cisco IOS XR 5.3.2 e versioni successive.

```
RP/0/RSP1/CPU0:#show shmem summary location 0/1/cPU0 
Total Shared memory: 1608M
  ShmWin: 389M
 Image: 882M
 LTrace: 148M
 AIPC: 27M
  SLD: 3M
  SubDB: 1016K
 CERRNO: 144K
 GSP-CBP: 62M
  EEM: 0
 XOS: 4M
 CHKPT: 2M
  CDM: 3M
 XIPC: 1M
 DLL: 64K
  SysLog: 0
 Miscellaneous: 81M
LTrace usage details:
 Used: 148M, Max: 1884M
 Current: default(dynamic)
 Configured: dynamic with scale-factor: 16 (changes take effect after reload)
```
### Modifiche alla configurazione

Dopo la configurazione, di seguito sono riportate le modifiche che si verificano per ridurre la traccia del fattore di scala 16 sulla scheda di linea Slot 1.

```
RP/0/RSP1/CPU0:#config t
RP/0/RSP1/CPU0:(config)#ltrace mode dynamic scale-factor 16 location 0/1/cpu0
RP/0/RSP1/CPU0:(config)#commit
RP/0/RSP1/CPU0:(config)#
```
Dopo il riavvio

Utilizzo di Ltrace dopo il ricaricamento LC:

```
RP/0/RSP1/CPU0:#show run | i ltrace
ltrace mode dynamic scale-factor 16 location 0/1/CPU0
RP/0/RSP1/CPU0:#show shmem summary location 0/1/CPU0 
Total Shared memory: 1484M
  ShmWin: 383M
  Image: 882M
 LTrace: 31M
 AIPC: 27M
  SLD: 3M
  SubDB: 1016K
 CERRNO: 144K
 GSP-CBP: 62M
 EEM: 0
 XOS: 4M
 CHKPT: 2M
 CDM: 3M
 XIPC: 1M
 DLL: 64K
  SysLog: 0
 Miscellaneous: 80M
LTrace usage details:
 Used: 31M, Max: 141M
 Current: dynamic with scale-factor: 16
  Configured: dynamic with scale-factor: 16 
RP/0/RSP1/CPU0:#
```
Nota: questa modifica alla configurazione ha ridotto il tracciato massimo da 1884 M a 141 M e l'uso precedente da 148 M a 31 M. La memoria ottenuta dalla riduzione della traccia può essere disponibile per le operazioni e i processi del router Cisco IOS XR.

### Confronto tra fattori di scala diversi

#### Ltrace predefinito

LTrace usage details: Used: 563M, Max: 3612M Current: default(dynamic) Configured: default(dynamic)

#### Al fattore di scala 8

LTrace usage details: Used: 76M, Max: 436M Current: dynamic with scale-factor: 8 Configured: dynamic with scale-factor: 8

#### Al fattore di scala 16

Used: 31M, Max: 141M Current: dynamic with scale-factor: 16 Configured: dynamic with scale-factor: 16

### Differenze CLI in 32 e 64 bit su ASR9K

#### Comando a 32 bit

RP/0/RSP1/CPU0:#show shmem summary location 0/2/CPU0

#### Comando a 64 bit

RP/0/RSP1/CPU0:# show shared-memory location 0/RSP0/CPU0>>>>>> This cli is not supported on releases pr

#### Comando Shell

# show\_memory -m

### Come evitare il ricaricamento dello chassis se la riduzione della traccia è necessaria solo sulle RP

- Eseguire il commit delle modifiche di configurazione solo per entrambi i processori di routing (RP).
- Ricaricamento Standby Route Switch Processor (RSP).
- Verificare la ridondanza show per assicurarsi che i RSP siano pronti sia per lo standby che per l'NSR.
- RP FO, che risulta in un precedente ricaricamento RSP attivo come parte di RP FO.

### Domande e risposte

1. Che cosa sono i tracciati e qual è il loro scopo nel funzionamento del router?

Per il debug vengono utilizzate le tracce. Quasi tutti i processi XR li utilizzano per registrare tutti i tipi di eventi durante il loro funzionamento. Queste tracce consentono di eseguire il debug di operazioni impreviste del router.

2. Come viene calcolata la riduzione ltrace?

Se il valore con il fattore di scala predefinito è 1825 MB. Con un fattore di scala pari a 8, diventa  $1825/8 = 228.125 \approx 248 \text{ MB}.$ 

3. Come viene calcolato il valore di traccia massimo?

Il valore massimo indica il numero massimo di tracce di memoria utilizzabili. È basato su un numero di processi e sulla relativa memoria di traccia cumulativa richiesta al processo responsabile della gestione delle tracce.

Per impostazione predefinita, ltrace non fornisce ai client la memoria richiesta in un unico blocco. Viene eseguita in modo dinamico in base all'utilizzo (in questo caso, la configurazione statica e quella dinamica entrano nell'immagine).

"Usata", invece, fornisce la memoria condivisa corrente attualmente utilizzata da tutti i client di ltrace.

#### <#root>

RP/0/RSP0/CPU0:#show shmem summary location 0/0/CPU0

Total Shared memory:

**1395**

M

ShmWin: 630M

Image: 407M

LTrace: 173M

AIPC: 28M

SLD: 3M

SubDB: 1016K

CERRNO: 144K

GSP-CBP: 58M

EEM: 0

XOS: 4M

CHKPT: 2M

CDM: 3M

XIPC: 1M

DLL: 64K

SysLog: 0

Miscellaneous: 80M

LTrace usage details:

Used: 173M, Max:

**1825**

M

Current: default(dynamic)

Configured: default(dynamic)

4. Qual è il compromesso tra la riduzione delle tracce tramite la modifica della configurazione? Se la modifica del commit di configurazione viene apportata con un fattore di scala diverso da

quello predefinito, per il router sarà disponibile una maggiore quantità di memoria condivisa con un compromesso sulla debuggabilità in quanto il buffer dello storage di traccia verrà ridotto.

#### 5. Quali sono i valori consigliati?

Ciò dipende in realtà dalla necessità di ridurre le tracce. Tuttavia, si consiglia di ridurre l'utilizzo della traccia sui provider di servizi di traduzione con meno memoria fisica installata. Ad esempio, su un A9K-RSP440-TR con 6 GB di memoria fisica, la riduzione delle tracce con un fattore di scala di 8 o 16 determina una quantità significativa di memoria disponibile per l'uso del sistema e quindi contribuisce a ridurre i tempi di inattività.

#### 6. Come trovare i componenti ltrace consumer?

Collegamento a RP o scheda di linea LC tramite run ed execute shell CLI of **du -sk /dev/shmem/ltrace/\* | sort -n**.

#### Informazioni su questa traduzione

Cisco ha tradotto questo documento utilizzando una combinazione di tecnologie automatiche e umane per offrire ai nostri utenti in tutto il mondo contenuti di supporto nella propria lingua. Si noti che anche la migliore traduzione automatica non sarà mai accurata come quella fornita da un traduttore professionista. Cisco Systems, Inc. non si assume alcuna responsabilità per l'accuratezza di queste traduzioni e consiglia di consultare sempre il documento originale in inglese (disponibile al link fornito).